$\blacktriangle$ 

1

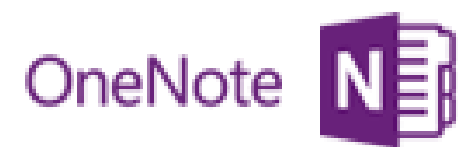

# التدريب على تنظيم الوقت و إدارة الوقت من خالل برنامج Microsoft **OneNote**

☆

☆

☆

 $\frac{1}{\mathcal{N}}$ ☆ ☆  $\frac{1}{\mathcal{N}}$ 

 $\frac{1}{\mathcal{N}}$ 

☆ ☆

☆ ☆  $\frac{1}{\mathcal{N}}$  $\frac{1}{\sqrt{2}}$  $\frac{\lambda}{\lambda}$ 

☆

☆  $\frac{1}{\sqrt{2}}$  $\frac{1}{\sqrt{2}}$  $\Delta$ 

☆

☆

☆

☆  $\frac{\lambda}{\lambda}$  $\frac{\lambda}{\lambda}$ ☆

☆

☆  $\frac{\lambda}{\lambda^2}$  **كلنا يعلم مدى أهمية عامل الوقت خصوصا في وقتنا الحاضر ، وسنحاول في خالل هذه المدونة المختصرة توضيح أهم المميزات والخائص التي تساعدنا على التدريب على تنظيم الوقت من خالل برنامج OneNote Microsoft ، وأحدث نسخة منه تأتي كجزء من باقة 0202 Microsoft** 

## **وسنقوم بتغطية سريعة لهذا الموضوع من خالل لثالثة جوانب :**

**-0 مميزات وفوائد برنامج OneNote Microsoft**

**-0 األسباب العشر األهم لتجربة برنامج OneNote Microsoft**

#### **أوال : مميزات وفوائد برنامج OneNote Microsoft :**

**بكل تأكيد تطرأ لنا الكثير من األفكار أو المالحظات أثناء انشغالنا في اعمال أو مهام أخرى ، كأن نكون في وسط إجتماع أو حين نقود السيارة أو ونحن نقرأ أو نكتب أو نؤلف أو نتصفح اإلنترنت.**

**والتي هي في حقيقتها تمثل لنا كنوز ثمينة من المعلومات في دفتر أو دفاتر للمالحظات ، ويمكننا من الوصول لها والتواصل معها في أي وقت.** 

**ويقوم هذا البرنامج والذي هو عبارة عن برنامج لحفظ وإدارة وتوثيق المالحظات ، بتوفير المكان المثالي لتخزين وترتيب وفهرسة تلك األفكار والمالحظات.**

# **تحميل المالحظات واألفكار من أي األجهزة األخرى:**

**ال تتوقف فوائد وخصائص هذا البرنامج عند إدارة وترتيب وتوثيق مالحظاتنا الشخصية ، بل ويتيح لنا إمكانية التقاط أي نص أو صورة من اإلنترنت أو تحميل أي مالحظات صوتية أو مالحظات مصورة بالفيديو لمقطع تكون قد صورته لجزء من برنامج أو لقاء أو من دورة بإستخدام أجهزة الجوال أو التسيجل ، يقوم بإدراجها في الجزء المناسب لها في دفاتر المالحظات الخاصة بك.**

**كما ويمكن تدوين المالحظات وتحريرها وأيضا مشاركتها مع الزمالء اآلخرين بشك ل متزامن في المواقع المشتركة، إلبقائهم على اطالع بالتحديثات من أي كمبيوتر تقريبًا لديه اتصال بإنترنت أو من هاتف يستخدم نظام Windows** السيد المعداوى

### **التكامل مع البرامج األخرى :**

**يمكننا من خالل هذا البرنامج تدوين أي مالحظات أثناء العمل في Microsoft Wordأو PowerPointأو Explorer Internet باستخدام ميزة "المالحظات المرتبطة" الجديدة. حيث يوفر OneNote**

**ارتباطًا إلى الموضع الذي كنت به في المستند المصدر أثناء تدوينك للمالحظة، مما يؤدي إلى االحتفاظ تلقائيًا باتصال أفكارك بالمحتوى الذي تقوم بإنشائه.**

**يقوم البرنامج بتوفير الوقت وتسهيل الوصول إلى المحتوى المهم لديك بإستخدام ميزة التصنيف السريع الجديدة في OneNoteلتجميع المعلومات أثناء العمل في برامج أخرى،**

**ثم إرسال نسخة من المحتوى الذي تريده من المستندات أو صفحات ويب أو رسائل البريد اإللكتروني أو أي برنامج تقريبًا إلى الموقع المحدد الذي تريده في دفاتر مالحظات OneNote.**

### **إدارة المعلومات :**

**لقد أصبحت مسألة إدارة المعلومات أكثر يسر وسهولة ، حيث يوفر لنا هذا البرنامج الكثير من األدوات التي تعمل على توفير الوقت وتسهيل العمل ، حيث يمكنك استكشاف دفاتر المالحظات وإدارتها بفعالية أكبر باستخدام شريط تنقل محسن خاص بدفتر المالحظات، فضالً عن أدوات محسنة إلدارة المقاطع، ومجموعات صفحات متعددة المستويات.**

# **خاصية البحث :**

2

**بإمكاننا من خالل إستخدام البحث المتقدم توفير الكثير من الجهد والوقت ، حيث يتم إظهار النتائج أثناء الكتابة فيقوم 2010 OneNote بتتبع عمليات البحث التي تقوم بها ويحدد أولويات للنتائج،**

**كما ويمكننا أي ًضا إضافة ارتباطات wiki إلى الصفحات والمقاطع ومجموعات المقاطع الموجودة داخل دفتر المالحظات للتأكد من الوصول دو ًما إلى المحتوى المرتبط بسهولة.** السيد المعداوى

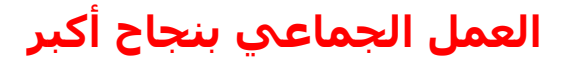

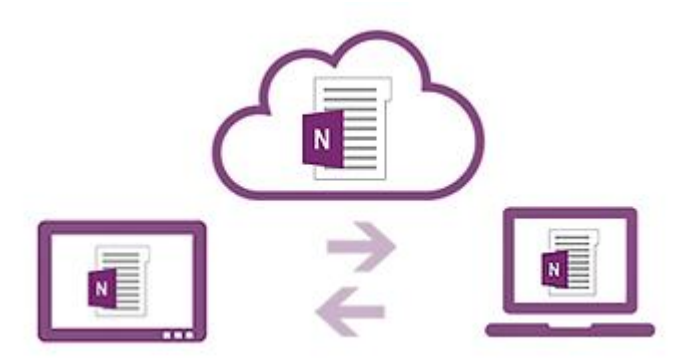

 $\frac{1}{\mathcal{N}}$ 

 $\frac{\lambda}{\lambda}$ 

 $\frac{\lambda}{\lambda}$ 

☆  $\sum_{i=1}^{n}$ ☆  $\frac{1}{\mathbf{k}}$  $\frac{1}{\mathcal{N}}$ 

琴琴琴

 $\frac{1}{\sqrt{2}}$  $\frac{1}{\sqrt{2}}$ ☆ 55年  $\frac{1}{\sqrt{2}}$  $\frac{1}{\mathcal{N}}$  $\frac{\lambda}{\lambda}$  $\frac{1}{\sqrt{2}}$ 54 54 ☆  $\frac{1}{\sqrt{2}}$  $\frac{1}{2}$ 

琴琴琴

 $\frac{\lambda}{\lambda}$ 

 $\frac{\lambda}{\lambda}$ 54 54

☆

 $\frac{1}{\sqrt{2}}$ ☆ ☆  $\frac{1}{\sqrt{2}}$ ☆ ☆  $\frac{1}{\mathcal{N}}$ 

☆  $\mathbf{\hat{x}}$ 

**إذا كنت من األشخاص الكثيرين الذين يعملون مع آخرين في مشاريع، يوفر 2010 OneNote ميزات جيدة لك ، فيمكنك مشاهدة أحدث التغييرات مميزة تلقائيًا عند فتح دفتر مالحظات مشترك مع وجود مؤشر ُيظهر الشخص الذي قام بإجراء كل تغيير.**

#### **استرداد الملفات المحذوفة :**

**يمكنك استرداد المحتوى الذي قمت بحذفه دون قصد من سلة محذوفات دفتر المالحظات أو استعادة إصدارات الصفحات السابقة إذا قام أحد األشخاص بإجراء تغييرات على المالحظات التي تحتاج إليها.**

**تجميع المعلومات ووضع األفكار ومشاركتها مع المزيد من المستخدمين :**

**يقوم البرنامج بإستخدام برنامج آخر اسمه App Web OneNote** 

**بتحويل المالحظات إلى اإلنترنت، بحيث يمكنك تخزين المالحظات على اإلنترنت وتحريرها من مستعرض الويب.** 

**كما يمكنك عرض المالحظات ونسخها سري ًعا، وعرض عمليات التحرير بحسب الكاتب.**

**ثانيا : األسباب العشر األهم لتجربة برنامج OneNote Microsoft :** 

### **-0 العمل بشك ل متناسق مع البرامج األخرى :**

3

**عن طريق وضع OneNote على جانب الشاشة لجعله متوف ًرا باستمرار لتدوين المالحظات أو المراجع مراجعة مستند في Word Microsoft، أو إنشاء شريحة في PowerPoint Microsoft، أو البحث على ويب عبر Internet Windows Explorer**

**وعند الحاجة إلى تذكر المكان الذي حصلت منه على أفكارك، تُمكنك ميزة "المالحظات المرتبطة" من االنتقال السريع إلى مصدر المعلومات بمجرد نقرة واحدة.** 

# **-0 اكتشاف طرق جديدة لتنظيم المعلومات**

**يوفر شريط التنقل المحسن الخاص بدفتر المالحظات األدوات الالزمة لتنظيم دفاتر المالحظات والتنقل بينها سري ًعا وبسهولة. يمكنك أي ًضا تحسين عرض مجموعات الصفحات وتوسيعها لتحسين بنية المالحظات وموضعها. باإلضافة إلى ذلك، تُسهل أدوات المقاطع الجديدة الوصول إلى مقاطع دفاتر المالحظات أو نسخها، أو دمج مقطع في آخر.**

# **-3 حفظ المعلومات بشكل مباشر وسريع في األماكن المناسبة :**

**يساعد OneNoteفي توفير الوقت من خالل االستغناء عن الحاجة إلى إعادة تجميع المعلومات بعد إنجاز المهام. باستخدام ميزة الحفظ السريع في ملفات،**

**ويمكنك بسهولة انتقاء دفتر مالحظات إلرسال مالحظاتك إليه أثناء إدراجها من مصادر متعددة، بما في ذلك المستندات وصفحات ويب ورسائل البريد اإللكتروني.** 

# -**4** متابعة أحدث التغييرات التي تتم على المشاريع المشتركة **:**

**عند العمل مع عدة مستخدمين في دفتر مالحظات مشترك، يوفر لك التمييز التلقائي في OneNote طريقة عرض مميزة للتغييرات التي تمت منذ المرة األخيرة التي فتحت فيها دفتر المالحظات.**

**باإلضافة إلى ذلك، توفر ميزة إصدارات الصفحة الجديدة محفوظات إصدارات بحسب التاريخ والكاتب. إذا قام شخص ما بتغيير محتوى دون قصد، فانقر فقط الستعادة اإلصدار السابق من الصفحة. وكما هو الحال مع كافة عمليات تحرير دفتر المالحظات المشترك، تتم مزامنة التغييرات تلقائيًا عند االتصال.** 

## **-5 الحصول على إمكانية وصول فوري إلى المعلومات.**

**. باإلضافة إلى ذلك، يستند ُيظهر لك البحث المتقدم نتائج البحث أثناء الكتابة نظام التصنيف الجديد إلى االختيارات السابقة، ويقوم بتحديد أولوية للمالحظات والصفحات وعناوين الصفحات واالنتقاءات الحديثة، بحيث تستطيع بشك ل أسرع وأسهل. الوصول إلى المعلومات**

**-6 الوصول إلى دفاتر المالحظات من أي مكان :** 

4

**أصبح عملية اصطحاب دفتر المالحظات معك في أي مكان أكثر سهولة حيث يمكنك تحرير المالحظات ومراجعتها من ويب أو من أي هاتف يعمل بنظام التشغيل Windows. باستخدام 2010 OneNote،**

**يمكنك الوصول إلى مالحظاتك وتحريرها ومشاركتها وإدارتها عبر مواقع وأجهزة متعددة.** 

### **-7 الرجوع إلى الصفحات والمقاطع الموجودة داخل دفتر مالحظات :**

**باستخدام ارتباطات wiki، يمكنك بسهولة الرجوع إلى المحتوي المرتبط واستعراضه، مثل صفحات المالحظات والمقاطع ومجموعات المقاطع داخل دفتر مالحظات. قم بإنشاء ارتباطات wiki إلى المحتوى الجديد،**

**بحيث يتم تلقائيًا توجيه كافة األشخاص الذين يستخدمون نفس دفتر المالحظات إلى المكان الصحيح.**

#### **-8 تطبيق التنسيق على النص :**

**توفر لك أنماط النص الجديدة المزيد من خيارات التنسيق لهيكلة أفكارك وتنظيمها. حيث تستطيع توفير الوقت باستخدام نفس اختصارات المفاتيح الموجودة في Wordبالنسبة ألنماط النصوص األساسية.** 

**أو يمكنك استخدام "نسخ التنسيق"، الذي تم توفيره مؤخ ًرا في OneNote، لنسخ التنسيق بين الفقرات.**

### **-9 تحقيق المزيد من خالل إنشاء العالمات الخاصة بك :**

**يعمل OneNoteعلى تسهيل كيفية الوصول إلى الميزات. تحل طريقة عرض TMBackstage Office Microsoft الجديدة محل القائمة التقليدية "ملف"**

**لتسمح لك بمشاركة المالحظات وطباعتها ونشرها ببضع نقرات فقط. وإذا كنت مستخد ًما جدي ًدا لـ OneNote،**

**يسمح لك "الشريط" المح ّسن بالوصول إلى األوامر المفضلة سري ًعا باإلضافة إلى تخصيص عالمات التبويب أو إنشاء عالمات التبويب الخاصة بك إلضفاء طابعك الشخصي على نمط عملك**

#### **-02 ميزة الترجمة :**

5

**يساعدك 2010 OneNote على العمل واالتصال بلغات مختلفة. عن طريق التمرير فوق أية كلمة للحصول على ترجمة فورية لها أو ترجمة ن ًصا محد ًدا ببضع نقرات فقط، كما يمكنك أي ًضا تحديد إعدادات لغة منفصلة للتحرير و"التعليمات" وشاشات العرض و"تلميحات الشاشة".**  ☆

**البرامج اآلخرى التي تعمل وتتكامل مع برنامج OneNote:**

**يتطلب الوصول إلى هاتف Windows أو ويب جهاز اتصال يحتوى على تلك الميزة وتتطلب بعض الوظائف االتصال باإلنترنت من أجل ضمان التحديث أوال بأول.**

**يتم استخدام وظيفة ويب Apps Web Office التي تتطلب وجود مستعرض Windows أوSharePoint Foundation ووجود Safari أو Firefox أو Internet Explorer .Live ID**

**وتتطلب وظيفة الهاتف المحمول وجود 2010 Mobile Office وهو غير ُمضمن في مجموعات أو تطبيقات 2010 Office أو Apps Web Office. كما ينبغي مالحظة وجود بعض االختالفات بين ميزات تطبيقات Apps Web Office و Mobile Office و2013Office.**

**وتتطلب ميزة مشاركة األخرين في المالحظات المشتركة وجود SharePoint .Windows Live ID أو Foundation 2013**  $\frac{1}{2}$ 

6

السيد المعداوى